# Additions and modifications to Geotab

# **Geotab 8.12.0 2023-05-31**

- *versionCode 24*
- New app *com.sobek.geotab* (not an update of the previous app)
- New licence manager
	- o Automatic transfer of existing licenses to the new licence manager
- Addition of Client Dashboard for Geotab [\(https://www.sobek-technologies.com/en/login/](https://www.sobek-technologies.com/en/login/))

# **Geotab 8.11.6 2023-03-15**

- *versionCode 23*
- Correction in the matrix when selecting an item from the drop-down list and a "presence"
- Addition of parameters to allocate more memory for the display of the boring log (problem in Android 13)

### **Geotab 8.11.6 2022-11-15**

- *versionCode 22*
- Modification of the access to the license database (to avoid port 1433)
- Addition of current user in the licence activation window
- Correction when creating layers from samples to take into account the maximum diameter
- Automatic update of databases:
	- o Addition of fields TYPE and METHOD (CASING table)
	- o Modification of primary key of table CASING to include only SITE\_NO, BORING\_NO and DEPTH\_TOP

# **Geotab 8.11.5 2022-08-31**

- *versionCode 21*
- Mandatory selection of licence deactivation date
- Automatic update of databases:
	- o Modification of field R1 for READING in PIEZOMETRIC\_LEVEL
	- o Correction of field DATE\_INSTALLATION for INSTALLATION\_DATE in PIEZOMETER
- Correction to the automatic creation of layers: reset the list of debris
- Correction to the automatic numbering of samples if the prefix has 1 character only
- New parameter to set moisture before density / consistency in the descriptions
- New Table format to view the entry forms (option "View as table")

# **Geotab 8.11.4 2022-05-27**

• *versionCode 20*

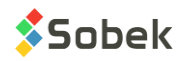

- Saving sample depths and lengths with 4 decimals instead of 3 to avoid rounding inaccuracies following feet - meter conversions
	- o Default length for undisturbed and remolded samples changed to 0.6096 meter (2 feet)
	- o Default length for grab samples changed to 0.3048 meter (1 foot)
- Expanded detection distance for drop-down lists in the soil description matrix
- Addition of "saturated" under Moisture in the soil description matrix
- Correction when saving the density or consistency code after changing materials
- Correction when registering a tablet if the description wasn't entered

# **Geotab 8.11.3 2022-02-23**

- *versionCode 19*
- Item on the home screen to update Geotab when a new version is available.
- Addition of a parameter to adjust the start depth of the boring report
- Recovery and RQD with 2 decimals to avoid rounding errors
- Length or bottom depth to be entered for each sub-sample A.
- Automatic insertion of a sub-sample after adding it, even if no data is modified in the entry form
- Number of  $1<sup>st</sup>$  sample suggested as 01 instead of 1
- Addition of "Same sampler" checkbox to copy the type and length of the previous sample when adding new samples
- Matrix:
	- o Improvements in the use of the "Copy from previous" button.
	- o Modification of "black earth" for "topsoil"
	- o Cohesive soil by default only for
		- Clay as main component
		- *Clayey silt* with no other main component
- Corrections in the Observations tabular form (long click, drop-down list for Remark).

# **Geotab 8.11.2 2021-12-09**

- *versionCode 18*
- Registering of installed version in the licence database (for internal management)
- Correction to the current entry form following swiping
- Correction if user refuses a permission

# **Geotab 8.11.1 2021-11-19**

- *versionCode 17*
- Correction to the calculation of cumulative days when reactivating a licence
- Correction when doing an off-field on existing values for fields with unit conversion
- Access to the folders and files under /Geotec only
- Correction to property depths created when adding a new sample, if its depths are modified
- Addition of an off-field when clicking the matrix button and the Property Value button

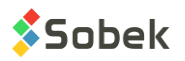

# **Geotab 8.11.0 2021-11-01**

- *versionCode 15*
- Correction in the automatic layer creation if the material was selected via the drop-down list
- Correction to the "Long click" tool after using the table of properties

#### **Geotab 8.11.0 2021-10-20 Available on Google Play**

- *versionCode 14*
- Soil description matrix:
	- $\circ$  Via Add layer, display of top and bottom depths of proposed layer with the units defined in Sample entry form (meters or feet)
	- $\circ$  Display of current sample or sub-sample #, or of depths of current stratigraphic layer
	- o Several additions to the matrix:
		- Category (Till, Fill, etc.)
		- % of cobbles, boulders, organic matter and debris
		- Maximum diameter of cobbles or blocks
		- List of debris
		- Grain size (sand and / or gravel)
		- Gradation
		- Density (if material is > 50% sand or gravel) or Consistency (if material is < 50% sand or gravel) – can be modified via Cohesionless / Cohesive button
		- Plasticity
		- Grain shape (gravel, cobbles or blocks)
		- Carbonate content
		- Oxidation state
		- Structure, inclusions and evidence of contamination
	- $\circ$  Suggested description: Category. Material (size), gradation, shape, color, oxidation, density / consistency, plasticity, moisture, calcareous. Structure. Presence (%) (list of debris). Inclusions. Evidence of contamination.
- Samples and sub-samples
	- o When adding a sample, must first select its state (Grab G, Remoulded R, Intact I or Core C)
		- Sample numbering based on previous sample
		- Type and length added automatically based on selected state
		- **■** Preferred type and length can be defined via drop-down list of STATE. In LIST\_ENG, edit the DESCRIPTION of states G, R, I and C by specifying:

#### **Label comma Type comma Length in meters**

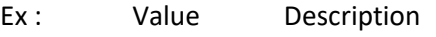

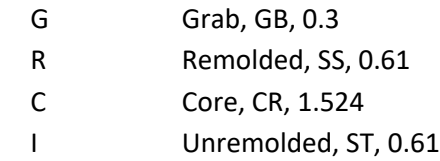

o Addition of sub-samples via "Add sub-sample" button

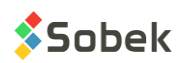

- o Addition of a various properties table, specific to a sample or sub-sample
	- Editing properties including their unit, numeric format and display order via "Edit properties" tool in Sample menu
	- Values automatically saved in PROPERTY\_VALUE table of Geotec
	- Viewing the properties of all samples of the current boring in the table opened via the Property Values item at the top of the form
- Modification of Observation form as table
- Style files:
	- o Support of Color and Pattern displays
	- o Support of CODE1 display for samples (code for simplified classification)
	- $\circ$  Support of top and bottom alignment for points and polylines for values taken on samples or between two depths
	- o Support of **bold**, *italic*, underline and UPPERCASE for 3 new elements for stratigraphic or sampling descriptions:
		- Categ: material category (Till, Fill, etc.)
		- Prim: primary material (proportion 1)
		- Second: secondary material (proportion 2)
- Correction to rounding of depths for the Seals changed to 3 decimals in meters instead of 2.
- Modification of forms order: Site -> Boring -> Sample -> Stratigraphy -> Piezometer -> DPT -> Vane
- Modification of buttons to Android look
- Automatic update of databases:
	- o Addition of *SLOUGHING\_DEPTH* field (BORING table)
	- o Addition of *PP* field (SAMPLE table) for pocket penetrometer value
	- o Addition of several fields used in the matrix
- Improvement of the "Customize form" tool available in each entry form (previously called "Select fields" with predefined fields (grayed), and modifiable order in the entry form for add fields, type of list, format and label
- Addition of the "Edit drop-down list" tool available in each entry form to add, modify or delete values from the drop-down lists
- Addition of "Long press" tool:
	- o On any field of the entry forms:
		- To edit the value
		- To customize the field
		- To modify the drop-down list
	- o On previous and next icons to go to first and last record
	- $\circ$  On soil characteristic elements in the description matrix to view the definition of the element
- Addition of the type of drop-down list, applicable by field, namely:
	- o 0: Default (like before)
	- o 1: Distinct (existing values in the database for the current field)
	- o 2: Value (value from LIST\_ENG table for the current field, only one choice)

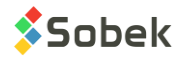

- o 3: Description (description from LIST\_ENG table for the current field, only one choice)
- $\circ$  4: + Value (same as 2, but the choices are concatenated after each selection)
- o 5: + Description (same as 3, but the choices are concatenated after each selection)
- o 6: None (no list opens)
- New choice to only create a zip file from the export window (without sending it)
- Use of Geotab in the language of the tablet settings

### **Geotab 8.105 2021-04-01**

- *versionCode 12*
- Export: Selection of files modified since previous export and / or manual selection of files
- Saving the Android ID in the tablet

#### **Geotab 8.104 2021-03-29**

- *versionCode 11*
- Addition of a save message when exiting the sketch window
- Use of default Android buttons for file replacement window
- Adjustment to the permissions to access external files for Android 11

#### **Geotab 8.104 2021-02-12**

- *versionCode 10*
- Correction when using @@ (mainly for the N column)
- Correction when sending a PDF file by email (for Android 9 and 10 versions)
- Display of error messages if there is a problem with the FTP or FTPS export
- Support of 360-degrees tablet rotation for all windows of Geotab
- Use of default Android buttons
- Addition of an update tool for registry values (for technical support if needed)

#### **Geotab 8.103 2020-11-24**

- *versionCode 9*
- Addition of tablet registration with an admin password
- Management of disabled tablets
- Renaming of fields *FLOATING\_* to *NAPL\_* in BORING table
- Addition of VOC field in the sub-sample table of the SAMPLE entry form
- Modification of calendar buttons to support Android 9 and 10
- Link to End-User Licence Agreement in "About"

#### **Geotab 8.102 2020-10-27**

- Correction to the vertical display of values in the log
- Correction when modifying the default value suggested in the tables
- Use of SDK 29

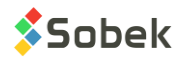

# **Geotab 8.102 2020-10-22**

• Correction to a field from the VANE table (English dictionary only)

# **Geotab 8.102 2020-10-14**

- Support of Android 6 or more recent
- Transfer to shared licences
- Modification of the calendar icon
- Option to delete a date
- Support of logo proportions (style)
- Support of top depth specified in style file
- Support of the display of the bottom depths of samples and sub-samples (style)
- Corrections to the display of certain depths in Default and Text mode (style)
- Correction to the calculation of longitudes and latitudes from X and Y coordinates and zone
- Activation of the + button to add a record, only from the last record (sample, piezometer)
- Automatic incrementation of the sample number based on the one indicated for the 1st sample of each boring
- Copy of the sample TYPE in its sub-samples
- Deletion of the CALIBER copied from the previous sample if state is modified to Intact
- Correction to the selection of seals codes from the scrolling list (piezometers)
- Update to the boring's MODIFICATION DATE when a modification to any record belonging to the boring is saved
- Copy of the contract and project numbers from the SITE table to the BORING table when creating new borings
- Display of Google map with location of current boring and other site's borings

#### **Geotab 8.095 2019-07-30**

Support of FTPS sites (TLS implicit) for project export

#### **Geotab 8.090 2018-04-25**

- Addition of horizontal scrolling in the tables
- Addition of tablet's information in About
- Addition of vertical scrolling in Export
- Correction to the word-wrap in the N4\_OVER column
- Correction to the display of the  $N = 100$  value in the Pen Test column
- Correction when adding a boring via the Boring entry form
- Addition of lists of tables and / or views in the More Tables entry form

#### **Geotab 8.090 2018-04-10**

- Sys user updated only during a version change
- Correction when opening Casings or Trench if the boring wasn't saved

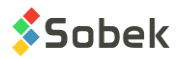

# **Geotab 8.090 2018-04-06**

- 2<sup>nd</sup> official version
- Export of projects to FTP sites or via email
- Generation of PDF reports, or PNG with Android versions < 4.4
- Emailing of PDF or PNG log reports
- Trench entry form (types TP, TR, HA) or Casings (other types) incorporated in Boring entry form
- Customized field selection for the entry forms
- Depth increment for samples
- Addition of boring by copying the relevant information
- Conversion of length and depth units per entry form (meters, feet, inches, centimeters)
- Imposed depth scale (parameters)
- Unit system in Site entry form
- Editing of the description directly in the selection matrix
- Automatic update of the database at its first opening
- Modification of the polynomial equation to use COEFF A instead of the value x  $10^{-6}$
- Modification of the File Dialog to facilitate the file selection
- Modification of the photo and drawing names from Sampling form to include the sampling number
- Modification of file names to remove prefixes
- Plan view in Boring entry form (Beta version)
- Generation of a QR code per sample (Beta version)

# **Geotab 8.082 2018-01-31**

- Correction to the month and minute after reopening the calendar
- Correction when entering the manual code (without internet access)

#### **Geotab 8.081 2017-11-17**

- Correction when taking photos in Android 7 use of SdkVersion 23 instead of 25
- Correction when opening the complete forms to force saving

# **Geotab 8.080 2017-08-18**

 $\bullet$  1<sup>st</sup> official version

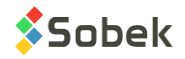